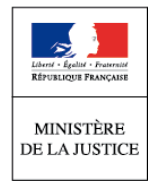

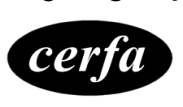

**N° 52283#04**

# Notice Consentement à la transmission électronique

(Article 748-8 du code de procédure civile et article 803-1 du code de procédure pénale)

## **Cette notice est à lire attentivement avant de remplir le formulaire n° 15414.**

Le consentement à la transmission par voie électronique vous permet de consulter en ligne l'état d'avancement de vos **affaires civiles et/ou pénales** rattachées à votre espace personnel depuis le site Justice.fr et de recevoir par voie électronique les avis, récépissés et convocations adressés par le greffe à une partie par tous moyens, par lettre simple ou par lettre recommandée.

Vous devez au préalable accomplir les formalités informatiques suivantes :

- ► Créer votre espace personnel sur **Justice.fr** en cliquant sur « accéder à mon espace personnel »
- ► Vous êtes dirigé(e) sur le site de **FranceConnect.** Saisir les identifiants de votre choix :
	- o Identifiants de Impôts.gouv.fr (n° à 13 chiffres + votre code d'accès)
	- o Identifiants de Ameli.fr (n° de sécurité sociale + votre code d'accès)
	- o Identifiants de la Poste.net, etc…
- ► Valider votre saisie, votre espace personnel sur Justice.fr est créé. (Cette formalité d'ouverture de compte ne sera à accomplir qu'une seule fois)

## **Pour visualiser le dossier pour lequel vous avez consenti :**

- ► Ajouter le numéro d'identification qui vous a été adressé par courrier électronique,
- ▶ Ajouter la clé de rattachement qui vous a été adressée par SMS sur votre téléphone portable.
- ► Valider : votre dossier est visualisable sur votre espace personnel.

Vous pourrez alors :

- ► Consulter l'état d'avancement de votre dossier,
- ► Réceptionner des documents ou informations en ligne,
- ► Etre alerté(e) des modifications intervenues dans votre dossier par courrier électronique,
- ► Recevoir un rappel d'audience par SMS.

## **Formalités à respecter :**

Le consentement à la transmission électronique est formulé par écrit à l'aide du formulaire joint. Il est recommandé de remplir le formulaire de manière informatique. A défaut, il devra être rempli en caractères majuscules et de manière lisible.

## Le **formulaire original** doit être daté et comporter votre signature manuscrite.

L'indication d'un numéro de téléphone portable et d'une adresse électronique valides est impérative afin que vous puissiez recevoir votre identifiant et votre code de sécurité, préalable au rattachement du dossier à votre espace personnel.

Le **formulaire doit être déposé ou transmis par courrier au greffe de la juridiction saisie** de votre demande. Tout changement de vos coordonnées téléphone portable et/ou courriel devra être signalé à la juridiction.

Votre consentement peut également être recueilli lors d'une audition ou d'une audience.

## **Renseignements vous concernant :**

Vous devez renseigner vos civilités, nom, nom d'usage, prénoms et adresse complète.

Vous devez fournir :

## ► **Un numéro de téléphone valide :**

Le numéro de téléphone doit être français (métropole et outre-mer).

Sont ainsi autorisés les préfixes suivants : 06, 07, +508, 00508, +590, 00590, +596, 00596, +687, 00687, +689, 00689, +681, 00681, +336, 00336, +337 et 00337

ET

## ► **Une adresse électronique personnelle valide :**

Le symbole arobase @ est impérativement présent dans le champs « Courriel » une seule fois. L'adresse électronique doit être une **adresse personnelle et non structurelle**.

## **Renseignements concernant la personne que vous représentez :**

Vous devez remplir ce paragraphe si vous êtes :

- ► le représentant légal d'un enfant mineur (parent, administrateur légal, tuteur, curateur),
- ► le représentant légal d'un majeur protégé (tuteur, curateur, mandataire, une personne habilitée ou administrateur ad hoc).
- La copie recto-verso de votre pièce d'identité ;
- Le cas échéant, tout document justifiant de votre qualité de représentant légal :
	- o d'une personne majeure : copie de la décision qui vous a désigné représentant légal,
	- o d'un enfant mineur : tout justificatif de votre qualité, copie du livret de famille ou copie de l'acte de naissance en copie intégrale ou copie de la décision qui vous a désigné représentant légal.

## **La procédure pour laquelle vous faites la demande**

Vous devez indiquer dans le formulaire le numéro de dossier ainsi que la juridiction concernée par votre consentement.

Ce numéro doit être soit le numéro Portalis pour une affaire civile soit l'identifiant justice (IDJ) pour une affaire pénale.

A défaut, joindre tout justificatif de la procédure en cours.

#### **Précisions :**

 **Pour une affaire pénale, le consentement ne pourra être pris en compte que lorsque l'affaire aura fait l'objet d'un traitement judiciaire par la juridiction.**

## **Périmètre du consentement à la transmission par voie électronique**

Le périmètre du consentement à la transmission électronique ne porte que sur les avis, récépissés et convocations qui sont mis à votre disposition en ligne et ne sont plus adressés par la voie postale par lettre simple ou recommandée sans avis de réception.

Exemples :

- Avis : avis de classement sans suite, avis de renvoi, avis d'audience.
- Convocation : convocation devant le juge ou le procureur de la République.
- Récépissé : récépissé de dépôt de plainte suite à une constitution de partie civile, récépissé de dépôt de demande.

#### **Le consentement donné ne peut pas être révoqué.**

Il est individuel pour chaque affaire et doit, en conséquence, être renouvelé si vous entendez, par la suite, contester la décision en appel ou si vous formulez une nouvelle demande en justice.

Le consentement est effectif à partir de la date de son enregistrement par la juridiction et jusqu'à un an après la décision tranchant le litige.

## **Précisions :**

- Le consentement à la transmission électronique n'est ouvert, à ce jour, qu'aux seules personnes physiques. **Les personnes morales ne peuvent pas encore consentir.**
- Le consentement d'un requérant à une mesure de protection judiciaire pour un majeur est inactif pendant la durée d'instruction de la demande. La désignation du requérant en qualité de représentant légal permet à celui-ci d'activer la création de son espace personnel.
- **Les documents transmis par lettre recommandée avec avis de réception seront toujours adressés par voie postale.**

A ce jour, sont exclues du périmètre les données des affaires suivantes :

- **En matière pénale** : les données relatives à la phase d'instruction, à la procédure devant la cour d'assises, à la procédure devant le parquet national financier et le parquet national antiterroriste, à la procédure devant le tribunal de police et à la procédure postérieure au jugement (exécution des peines/application des peines).
- **En matière civile** : les données relatives aux procédures d'assistance éducative en première instance, aux procédures devant le parquet civil, aux ordonnances de protection et aux actes de greffe tels les certificats ou le dépôt de statuts par exemple.

#### **Pour plus d'information, vous pouvez vous rendre sur le site justice.fr.**

## **Protection des données personnelles**

Pour vous permettre d'utiliser le portail du justiciable, le ministère de la Justice met en œuvre un traitement automatisé de données à caractère personnel.

Pour en savoir plus sur la gestion de vos données et vos droits, connectez-vous à l'adresse suivante : <https://www.justice.fr/donnees-personnelles/portail-justiciable>

Si vous souhaitez obtenir des informations sur le traitement de vos données personnelles, vous pouvez contacter le délégué à la protection des données (DPD) :

- par courrier : ministère de la Justice, DPD, 13 Place Vendôme, 75001 Paris
- ou courriel : [dpd@justice.gouv.fr](mailto:dpd@justice.gouv.fr)